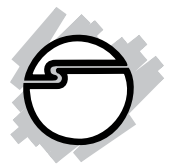

# **Hi-Speed USB Dual-Port PCI Quick Installation Guide**

#### **Introducing the** *Hi-Speed USB Dual-Port PCI*

The *Hi-Speed USB Dual-Port PCI* adds high-speed USB 2.0 interface to your system. It supports high-speed (480 Mbps), full-speed (12 Mbps), and low-speed (1.5 Mbps) data transfer modes.

**Note:** USB 1.1 devices are limited to USB 1.1 speeds even when they are connected to USB 2.0 host adapter or USB 2.0 hubs.

#### **Features and Benefits**

- Compliant with USB specifications revision 2.0
- Conforms to PCI specifications revision 2.2
- Backwards compatible with USB 1.1
- Supports simultaneous operation of multiple high-speed USB 2.0 and USB 1.1 devices
- User friendly hot-plug/hot-swap feature allows you to attach/remove USB devices without turning your system off
- Supports high-speed (480 Mbps), full-speed (12 Mbps), and low-speed (1.5 Mbps) data transfer modes
- Works with a variety of USB 2.0/USB 1.1 devices including hubs, data storage devices, PC video cameras, digital cameras, CD-R/RWs, DVD-ROMs, scanners, printers, memory card readers, and more...

#### **System Requirements**

**PC:**

- Pentium® class computer with an available PCI slot
- Windows® 2000 SP4/XP SP1 (32-bit)/XP (64-bit)/ Server 2003 & 2008 (32-/64-bit)/Vista (32-/64-bit)

**Mac**®**:**

- Power Mac® G3 (blue & white) or later with an available PCI slot
- Mac OS® X v10.2.8 or later

#### **Package Contents**

- **•** *Hi-Speed USB Dual-Port PCI* board
- **•** Quick Installation Guide

### **Layout**

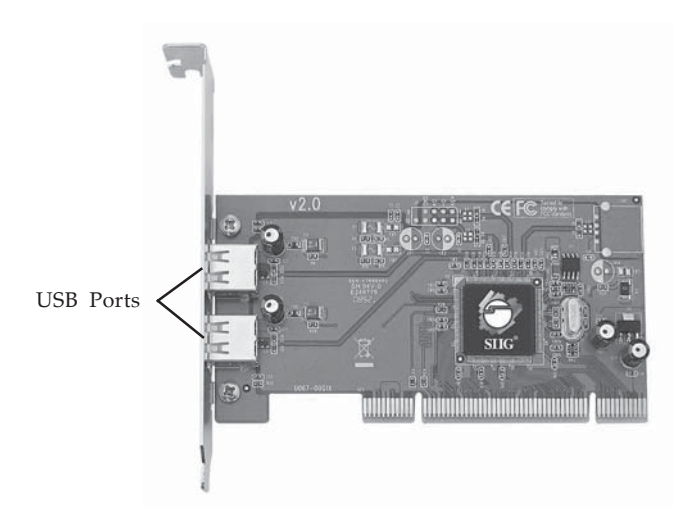

**Figure 1. Layout**

# **Hardware Installation**

General instructions for installing the card are provided below. Since the design of computer cases and motherboards vary, refer to your computer's reference manual for further information, if needed.

Static Electricity Discharge may permanently damage your system. Discharge any static electricity build up in your body by touching your computer's case for a few seconds. Avoid any contact with internal parts and handle cards only by their external edges.

- 1. Turn OFF the power to your computer and any connected peripheral devices.
- 2. Unplug the power cord and remove your computer's cover.
- 3. Remove the slot bracket from an available PCI slot.
- 4. Carefully align the card to the selected PCI slot, push the card down firmly, but gently, until it is well seated.
- 5. Replace the slot bracket holding screw to secure the card.
- 6. Replace the computer cover and reconnect the power cord.

# **Driver Installation**

The *Hi-Speed USB Dual-Port PCI* has three built-in USB hosts. Two hosts handle USB 1.1 devices and the third host handles USB 2.0 devices. USB 1.1 and USB 2.0 devices are automatically routed to the correct USB hosts.

#### **Windows Driver Installation**

Windows 2000 Service Pack 4 or later, Windows XP Service Pack 1 or later, Windows Server 2003 & 2008 and Windows Vista™ operating system have built-in driver support for this controller. Just install the board and Windows will automatically detect and install the correct drivers for it. No additional driver is necessary.

#### **To Verify Windows Installation**

Right click **My Computer**. Click **Manage**, then **click Device Manager**.

Under **Universal Serial Bus controllers:**

- **NEC PCI to USB Open Host Controller**
- **NEC PCI to USB Open Host Controller**
- **Standard Enhanced PCI to USB Host Controller**
- **USB Root Hub** (**USB 2.0 Root Hub** in Win 2000)
- **USB Root Hub**
- **USB Root Hub**

#### **Mac OS X Driver Installation**

Mac OS X v10.2.8 or later has built-in driver support for this controller. Just install the board and Mac OS will automatically detect and install the correct drivers for it. No additional driver is necessary.

### **To Verify Mac OS X Installation**

#### Mac OS X v10.2.8 or later

The only way to verify the board works is actually connecting devices to the USB ports.

#### Mac OS X v10.3.0 or later

Check **System Profiler** to verify successfull installation. Click **Go**, then **Utilities**. Double click on **System Profiler** Under **USB**

- **USB High-Speed Bus**
- - **USB Bus**
- **USB Bus**

**Blank Page**

# **Technical Support and Warranty**

**QUESTIONS?** SIIG's **Online Support** has answers! Simply visit our web site at *www.siig.com* and click **Support**. Our online support database is updated daily with new drivers and solutions. Answers to your questions could be just a few clicks away. You can also submit questions online and a technical support analysts will promptly respond.

SIIG offers a lifetime manufacturer warranty with this product. Please see our web site for more warranty details. If you encounter any problems with this product, please follow the procedures below.

A) If it is within the store's return policy period, please return the product to the store where you purchased from.

B) If your purchase has passed the store's return policy period, please follow these steps to have the product repaired or replaced.

**Step 1:** Submit your RMA request.

Go to **www.siig.com**, click **Support**, then **RMA** to submit a request to SIIG RMA. If the product is determined to be defective, an RMA number will be issued.

**Step 2:** After obtaining an RMA number, ship the product.

- Properly pack the product for shipping. All software, cable(s) and any other accessories that came with the original package must be included.
- Clearly write your RMA number on the top of the returned package. SIIG will refuse to accept any shipping package, and will not be responsible for a product returned without an RMA number posted on the outside of the shipping carton.
- You are responsible for the cost of shipping. Ship the product to the following address:

```
SIIG, Inc.
6078 Stewart Avenue
Fremont, CA 94538-3152, USA
RMA #:
```
• SIIG will ship the repaired or replaced product via Ground in the U.S. and International Economy outside of the U.S. at no cost to the customer.

## **About SIIG, Inc.**

Founded in 1985, SIIG, Inc. is a leading computer upgrade manufacturer of I/O connectivity products, including PCIe, PCI & ISA serial and parallel ports, USB, Serial ATA & UltraATA controllers, FireWire (1394a/b), networking, sound cards, and other accessories. SIIG is the premier one-stop source of upgrades.

SIIG products offer comprehensive user manuals, many user-friendly features, and are backed by an extensive manufacturer warranty. High-quality control standards are evident by the overall ease of installation and compatibility of our products, as well as one of the lowest defective return rates in the industry. SIIG products can be found in computer retail stores, mail order catalogs, through major distributors, system integrators, and VARs in the Americas and the UK, and through e-commerce sites.

#### **PRODUCT NAME**

Hi-Speed USB Dual-Port PCI

FCC RULES: TESTED TO COMPLY WITH FCC PART 15, CLASS B OPERATING ENVIRONMENT: FOR HOME OR OFFICE USE

#### **FCC COMPLIANCE STATEMENT:**

This device complies with part 15 of the FCC Rules. Operation is subject to the following two conditions: (1) This device may not cause harmful interference, and (2) this device must accept any interference received, including interference that may cause undesired operation.

THE PARTY RESPONSIBLE FOR PRODUCT COMPLIANCE

SIIG, Inc. 6078 Stewart Avenue Fremont, CA 94538-3152, USA Ph: 510-657-8688

Hi-Speed USB Dual-Port PCI is a trademark of SIIG, Inc. SIIG and the SIIG logo are registered trademarks of SIIG, Inc. Microsoft, Windows and Windows Vista are either registered trademarks or trademarks of Microsoft Corporation in the United States and/or other countries. Pentium is a registered trademark of Intel Corporation. Mac and Mac OS are registered trademarks of Apple Inc. Other names used in this publication are for identification only and may be trademarks of their respective companies.

February, 2009 Copyright © 2009 by SIIG, Inc. All rights reserved.